# **Міністерство освіти і науки України НАЦІОНАЛЬНИЙ ТЕХНІЧНИЙ УНІВЕРСИТЕТ «ДНІПРОВСЬКА ПОЛІТЕХНІКА»**

# **ПРОЕКТУВАННЯ КОМП'ЮТЕРНИХ СИСТЕМ ТА МЕРЕЖ. МЕТОДИЧНІ РЕКОМЕНДАЦІЇ ДО ВИКОНАННЯ ЛАБОРАТОРНИХ РОБІТ ДЛЯ МАГІСТРІВ ГАЛУЗІ ЗНАНЬ 12 ІНФОРМАЦІЙНІ ТЕХНОЛОГІЇ СПЕЦІАЛЬНОСТІ 123 КОМП'ЮТЕРНА ІНЖЕНЕРІЯ ЧАСТИНА 1**

**Дніпро 2022**

#### **Міністерство освіти і науки України НАЦІОНАЛЬНИЙ ТЕХНІЧНИЙ УНІВЕРСИТЕТ «ДНІПРОВСЬКА ПОЛІТЕХНІКА»**

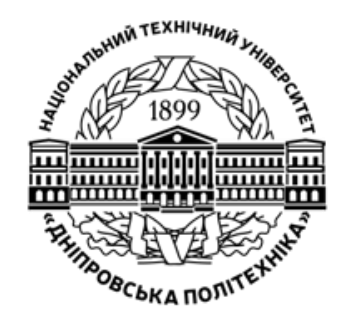

**Л.І. Цвіркун Л.В. Бешта**

### **НАВЧАЛЬНО-НАУКОВИЙ ІНСТИТУТ ЕЛЕКТРОЕНЕРГЕТИКИ**

**ФАКУЛЬТЕТ ІНФОРМАЦІЙНИХ ТЕХНОЛОГІЙ** *Кафедра інформаційних технологій та комп'ютерної інженерії*

**ПРОЕКТУВАННЯ КОМП'ЮТЕРНИХ СИСТЕМ ТА МЕРЕЖ. Методичні рекомендації до виконання лабораторних робіт для магістрів галузі знань 12 Інформаційні технології спеціальності 123 Комп'ютерна інженерія Частина 1**

> **Дніпро НТУ «ДП» 2022**

#### **Цвіркун Л.І.**

Проектування комп'ютерних систем та мереж. Методичні рекомендації до виконання лабораторних робіт для магістрів галузі знань 12 Інформаційні технології спеціальності 123 Комп'ютерна інженерія: у 2 ч. / Л.І. Цвіркун, Л.В. Бешта ; М-во освіти і науки України, Нац. техн. ун-т «Дніпровська політехніка». – Дніпро: НТУ «ДП», 2022. – Ч. 1. − 31 с.

Автори: Л.I. Цвіркун, канд. техн. наук, проф. (розд. 1-4, додаток А); Л.В. Бешта, ас. (розд. 5-7)

Затверджено методичною комісією спеціальності Комп'ютерна інженерія (протокол № 5 від 12.05.22) за поданням кафедри інформаційних технологій та комп'ютерної інженерії (протокол № 12 від 10.05.22).

Подано методичні рекомендації для магістрів до виконання лабораторних робіт дисципліни «Проектування комп'ютерних систем та мереж» студентами спеціальності 123 Комп'ютерна інженерія.

Відповідальний за випуск зав. кафедри ІТКІ д-р техн. наук, проф. В.В. Гнатушенко.

Друкується у редакційній обробці упорядників.

# **ЗМІСТ**

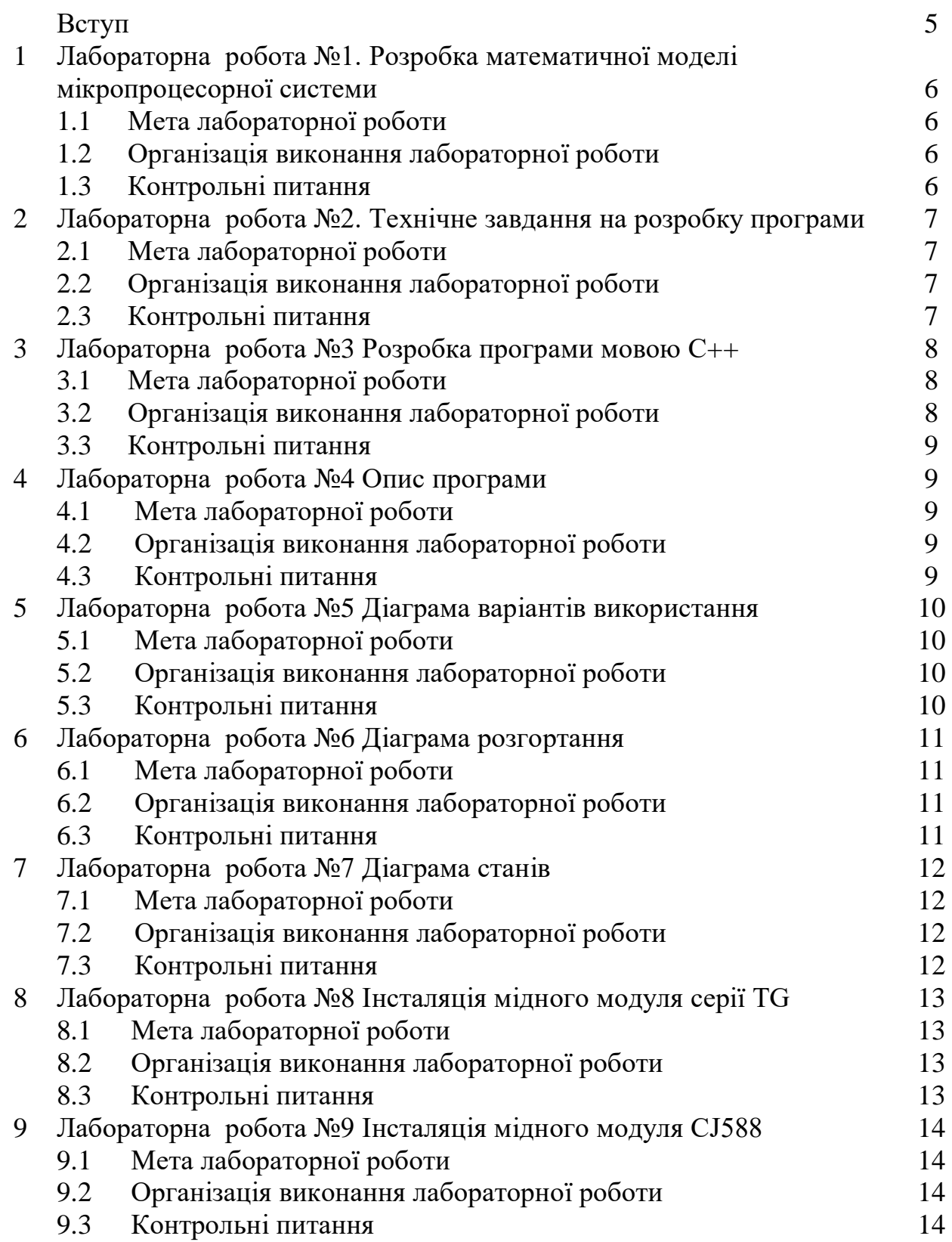

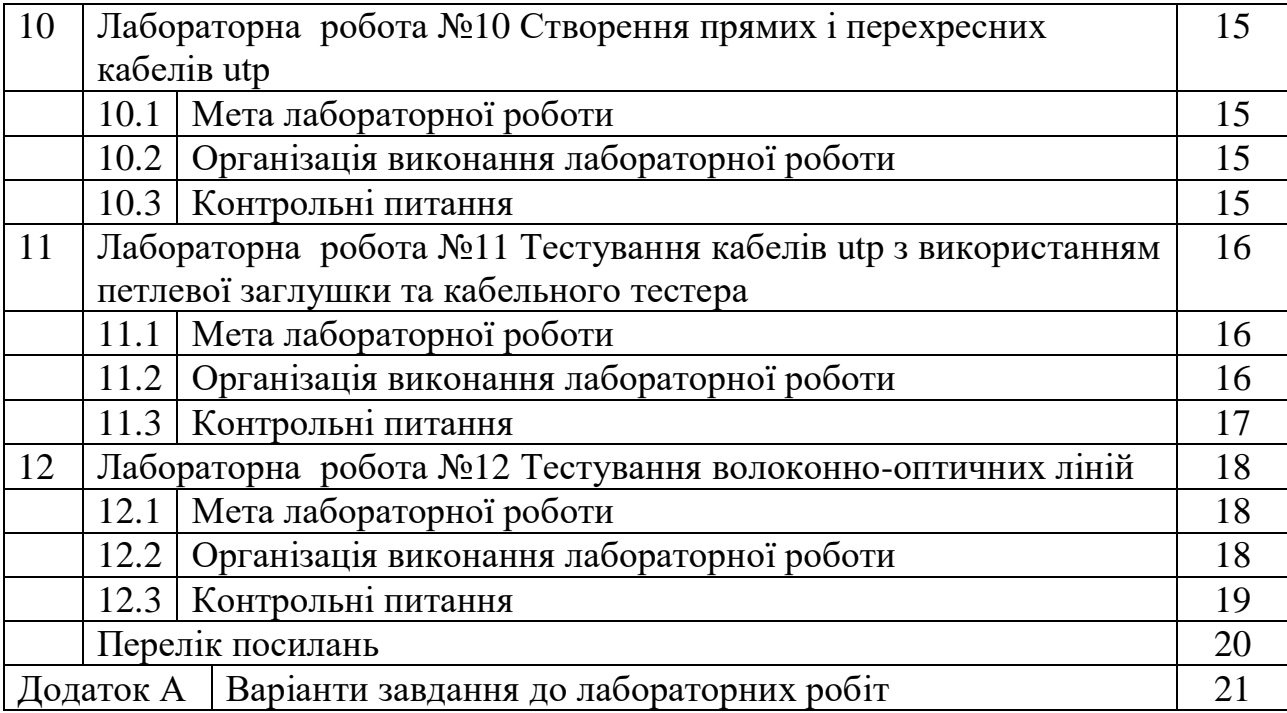

#### **ВСТУП**

Методичні рекомендації призначені для магістрів галузі знань 12 Інформаційні технології спеціальності 123 Комп'ютерна інженерія, які вивчають дисципліну " Проектування комп'ютерних систем та мереж ".

Перед виконанням лабораторної роботи студенти повинні:

− ознайомитися з методичними вказівками;

− повторити лекційний матеріал, пов'язаний з лабораторною роботою;

− підготовити відповіді на питання, які наведені у методичних вказівках наприкінці кожної лабораторної роботи.

Виконавши ці завдання, студент повинен продемонструвати викладачеві роботу на комп'ютері або в зошиті, оформити звіт за результатами даної лабораторної роботи, захистити його та здати викладачеві.

Загальні вимоги до виконання лабораторної роботи, що мають забезпечити максимальну оцінку:

− повна відповідність звіту про виконання лабораторної роботи методичним рекомендаціям;

− володіння теоретичним матеріалом стосовно предмета досліджень;

− загальна та професійна грамотність, лаконізм та логічна послідовність викладу матеріалу;

− відповідність оформлення звіту чинним стандартам.

### **1 ЛАБОРАТОРНА РОБОТА №1 РОЗРОБКА МАТЕМАТИЧНОЇ МОДЕЛІ МІКРОПРОЦЕСОРНОЇ СИСТЕМИ**

#### **1.1 Мета лабораторної роботи**

Одержати навички розробки математичної моделі мікропроцесорних систем у вигляді графа автомату.

### **1.2 Організація виконання лабораторної роботи**

Для виконання лабораторної роботи необхідно вивчити, використовуючи рекомендовану літературу [1–9], конспект лекцій і методичні рекомендації, наступні питання:

а) структурні схеми мікропроцесорних систем;

б) опис вхідних і вихідних сигналів системи;

в) математичні моделі мікропроцесорних систем у вигляді графа автомату.

Далі, з використанням словесного опису роботи системи керування для заданого викладачем варіанту поданого в додатку А, необхідно скласти структурну схему мікропроцесорної системи.

Зробити опис вхідних і вихідних сигналів системи і розробити математичні модель мікропроцесорної системи у вигляді графа автомату.

Підготуйте звіт з виконання лабораторної роботи, який повинен включати:

а) тему і мету лабораторної роботи;

б) структурну схему мікропроцесорної системи;

в) опис вхідних і вихідних сигналів системи у вигляді таблиці;

г) граф автомату мікропроцесорної системи.

# **1.3. Контрольні питання**

- 1. Як проводиться розробка математичної моделі мікропроцесорної системи?
- 2. Що таке граф автомата?
- 3. Що входить у граф автомата?
- 4. Як зробити таблицю вхідних сигналів системи?
- 5. Як зробити таблицю вихідних сигналів системи?

### **2 ЛАБОРАТОРНА РОБОТА №2 ТЕХНІЧНЕ ЗАВДАННЯ НА РОЗРОБКУ ПРОГРАМИ**

#### **2.1 Мета лабораторної роботи**

Одержати навички підготовки програмної документації (технічного завдання на розробку програми і специфікації) відповідно до діючого ГОСТ-а.

### **2.2 Організація виконання лабораторної роботи**

Для виконання лабораторної роботи необхідно вивчити, використовуючи рекомендовану літературу [1–9], конспект лекцій і методичні рекомендації, наступні питання:

а) состав та порядок розробки технічного завдання на розробку програми;

б) состав програмної документація відповідно до Єдиної Системи Програмної документації (ЕСПД);

в) специфікація програмного забезпечення.

Далі з використанням даних розробленої мікропроцесорної системи (розділ 1) необхідно розробити для заданого викладачем варіанту технічне завдання на програмне забезпечення для цієї системи.

Технічне завдання необхідно розробляти з урахуванням того, що програма буде працювати на ПК і вхідні сигнали (їх комбінації) будуть імітуватися із застосуванням клавіатури, а виконавчі пристрої – виводом відповідної інформації на екран. Крім того на екран необхідно виводити і поточний стан автомата.

Підготуйте звіт з виконання лабораторної роботи, який повинен включати:

а) тему і мету лабораторної роботи;

б) технічне завдання на розробку програми;

в) специфікація програмного забезпечення.

# **2.3. Контрольні питання**

1. Перелічіть види програмної документації на основі стандартів ЄСПД.

2. Які основні розділи повинен включати програмний документ "Технічне завдання" на основі стандартів ЄСПД?

3. Які підрозділи повинен включати розділ «Вимоги до програми або програмного виробу» програмного документа "Технічне завдання" стандартів ЄСПД?

4. Які основні розділи повинен включати програмний документ "Специфікація" на основі стандартів ЄСПД?

5. Перелічіть види експлуатаційних документів на основі стандартів ЄСПД.

#### **3 ЛАБОРАТОРНА РОБОТА №3 РОЗРОБКА ПРОГРАМИ МОВОЮ С++**

#### **3.1 Мета лабораторної роботи**

Одержати навички підготовки програмної документації (текста програми) відповідно до діючого ГОСТ-а.

#### **3.2 Організація виконання лабораторної роботи**

Для виконання лабораторної роботи необхідно вивчити, використовуючи рекомендовану літературу [1–14], конспект лекцій і методичні рекомендації, наступні питання:

а) особливості і призначення мови С++;

б) варіанти підготовки програм для мікропроцесорних систем мовою С++;

в) зміст програмного документу текст програми відповідно до ДЕСТ-ів ЕСПД.

Далі з використанням даних розробленої мікропроцесорної системи (розділ 1) та технічного завдання (розділ 2) необхідно розробити для заданого викладачем варіанту програму імітації роботи автомата мовою С++.

Розробку програми поділити на такі частини:

а) розробка схеми програми відповідно до отриманого графа автомата (лаб. работа №1) по ГОСТ 19.701-90 [8].

б) розробка функції вводу стану вхідних сигналів.

Для цього можна застосувати клавіатуру та вводити номер комбінації вхідних сигналів (команда *cin*). Для перевірки застосувати вивід на екран отриманої інформації (команда *cout*). Початкова ініціалізація цієї змінної повинна бути відповідно до розробленої схеми програми.

в) розробка функції виводу поточного стану автомата та вихідних сигналів.

Для запам'ятовування станів автомата та поточного стану можна застосувати структуру з ім'ям *state\_automaton*, що містить два поля: номер стану автомата типу *int* і номер комбінації вихідного сигналу типу *int*. Для виводу стану автомата та вихідних сигналів можна застосувати команду *cout.*

г) заповнення структури стану автомата та початкового стану відповідно до розробленої схеми програми.

д) розробка функції переходів автомата залежно від вхідних сигналів і стану автомата відповідно до розробленої схеми програми.

е) перевірити роботу програми.

Підготуйте звіт з виконання лабораторної роботи, який повинен включати:

а) тему і мету лабораторної роботи;

б) схема програми;

в) текст програми мовою С++ з коментарями трьох видів.

#### **3.3 Контрольні питання**

1. Як виконується розробка програми керування мовою С++?

2. Які особливості розробки схеми програми по ГОСТ 19.701-90?

3. Які основні розділи повинен включати програмний документ "Текст програми" на основі стандартів ЄСПД?

4. Перелічіть види програмної документації на основі стандартів ЄСПД.

5. Перелічіть види експлуатаційних документів на основі стандартів ЄСПД.

# **4 ЛАБОРАТОРНА РОБОТА №4 ОПИС ПРОГРАМИ**

### **4.1 Мета лабораторної роботи**

Одержати навички підготовки програмної документації (опису програми) відповідно до діючого ГОСТ-а.

### **4.2 Організація виконання лабораторної роботи**

Для виконання лабораторної роботи необхідно вивчити, використовуючи рекомендовану літературу [1–14], конспект лекцій і методичні рекомендації, наступні питання:

а) состав та порядок розробки опису програми;

б) состав програмної документація відповідно до Єдиної Системи Програмної документації (ЕСПД).

Далі з використанням даних розробленої програми імітації роботи автомата мовою С++ (розділ 3) розробити для заданого викладачем варіанту опис програми.

Підготуйте звіт з виконання лабораторної роботи, який повинен включати:

а) тему і мету лабораторної роботи;

б) опис програми.

# **4.3. Контрольні питання**

1. Перелічіть види програмної документації на основі стандартів ЄСПД.

2. Які основні розділи повинен включати програмний документ "Опис програми" на основі стандарту ЄСПД?

3. Які відомості повинен включати розділ «Опис логічної структури» програмного документа " Опис програми " відповідно стандарту ЄСПД?

4. Які відомості повинен включати розділ «Виклик і завантаження» програмного документа " Опис програми " відповідно стандарту ЄСПД?

5. Які відомості повинен включати розділ «Вхідні дані» або «Вихідні дані» програмного документа "Опис програми " відповідно стандарту ЄСПД?

6. Перелічіть види експлуатаційних документів на основі стандартів ЄСПД.

# **5 ЛАБОРАТОРНА РОБОТА №5 ДІАГРАМА ВАРІАНТІВ ВИКОРИСТАННЯ**

### **5.1 Мета лабораторної роботи**

Одержати навички опису функціональності моделі мікропроцесорної системи за допомогою діаграми варіантів застосування (use case diagram).

# **5.2 Організація виконання лабораторної роботи**

Для виконання лабораторної роботи необхідно вивчити, використовуючи рекомендовану літературу [1–14], конспект лекцій і методичні рекомендації, наступні питання:

а) призначення діаграми варіантів застосування;

б) склад діаграми варіантів застосування;

в) піктограми панелі інструментів діаграми варіантів використання;

г) створення діаграми варіантів застосування в CASE-системі RATIONAL ROSE.

Далі з використання розробленої структурної схеми графа автомата (розділ 1) та технічного завдання на розробку програми (розділ 1) підготуйте діаграму варіантів застосування.

Використайте програму StarUML або CASE-системи RATIONAL ROSE і створіть діаграму варіантів застосування, згідно свого варіанту (розділ 1).

Результат розробки покажіть викладачу.

Підготуйте звіт з виконання лабораторної роботи, який повинен включати:

а) тему і мету лабораторної роботи;

б) діаграму станів мікропроцесорної системи керування.

# **5.3. Контрольні питання**

1. Що таке UML?

- 2. Яке призначення UML?
- 3. Перелічить види діаграм UML

4. Які типи візуальних позначень існують у діаграмах UML.

5. Яких правил рекомендується дотримуватися при графічному зображенні діаграм?

6. Для чого використовуються діаграми варіантів застосування (use case diagram) UML?

7. Що можуть відображати діаграми варіантів застосування (use case diagram) UML?

8. Для чого використовується інструмент Actor (актор) у діаграмі варіантів застосування (use case diagram) UML?

9. Які види взаємодії між акторами і варіантами використання можуть бути у діаграмі варіантів застосування (use case diagram) UML?

10. Що потрібно зробити для отримання доступу до головної діаграмі Use case?

# **6 ЛАБОРАТОРНА РОБОТА №6 ДІАГРАМА РОЗГОРТАННЯ**

### **6.1 Мета лабораторної роботи**

Одержати навички моделювання фізичних аспектів мікропроцесорної системи, тобто представлення апаратних засобів системи та їх з'єднань за допомогою діаграми розгортання (deployment diagram).

# **6.2 Організація виконання лабораторної роботи**

Для виконання лабораторної роботи необхідно вивчити, використовуючи рекомендовану літературу [1–14], конспект лекцій і методичні рекомендації, наступні питання:

а) призначення діаграми розгортання;

б) основні компоненти діаграми розгортання: вузол, процесор, пристрій та з'єднання;

в) типові прийоми моделювання мікропроцесорних систем;

г) створення діаграми розгортання за допомогою програми StarUML або CASE-системи RATIONAL ROSE.

Далі з використанням розробленої структурної схеми (розділ 1) визначте вузли, процесори, пристрої та види з'єднань системи.

Використайте програму StarUMLабо CASE-системи RATIONAL ROSE і створіть діаграму розгортання, згідно свого варіанту (розділ 1).

Результат розробки покажіть викладачу.

Підготуйте звіт з виконання лабораторної роботи, який повинен включати:

а) тему і мету лабораторної роботи;

г) діаграму розгортання мікропроцесорної системи керування.

# **6.3. Контрольні питання**

1. Що таке UML?

2. Яке призначення UML?

3. Перелічить види діаграм UML

4. Які типи візуальних позначень існують у діаграмах UML.

5. Яких правил рекомендується дотримуватися при графічному зображенні діаграм?

6. Для чого використовуються діаграми розгортання UML?

7. Які основні компоненти входять у діаграму розгортання UML?

8. Яке призначення компонента вузол (node) у діаграмі розгортання UML?

9. Яке призначення компонента процесор (processor) у діаграмі розгортання UML?

10. Яке призначення компонента пристрій (Device) у діаграмі розгортання UML?

# **7 ЛАБОРАТОРНА РОБОТА №7 ДІАГРАМА СТАНІВ**

### **7.1 Мета лабораторної роботи**

Одержати навички опису можливих послідовностей станів і переходів, які характеризують поведінку елемента моделі мікропроцесорної системи протягом його життєвого циклу за допомогою діаграми станів (statechart diagram);.

### **7.2 Організація виконання лабораторної роботи**

Для виконання лабораторної роботи необхідно вивчити, використовуючи рекомендовану літературу [1–14], конспект лекцій і методичні рекомендації, наступні питання:

а) призначення діаграми станів;

б) основні компоненти діаграми станів: автомат, підавтомат, стан і його види, перехід, подія, дія, сторожова умова;

в) види переходів між станами;

г) створення діаграми станів в CASE-системі RATIONAL ROSE.

Далі з використанням розробленого графа автомата (розділ 1) опишіть можливі послідовності станів і переходів, які в сукупності характеризують поведінку мікропроцесорної системи керування протягом її життєвого циклу.

Використайте програму StarUML або CASE-системи RATIONAL ROSE і створіть діаграму станів, згідно свого варіанту (розділ 1).

Результат розробки покажіть викладачу.

Підготуйте звіт з виконання лабораторної роботи, який повинен включати:

а) тему і мету лабораторної роботи;

г) діаграму станів мікропроцесорної системи керування.

#### **7.3. Контрольні питання**

- 1. Що таке UML?
- 2. Яке призначення UML?
- 3. Перелічить види діаграм UML

4. Які типи візуальних позначень існують у діаграмах UML.

5. Яких правил рекомендується дотримуватися при графічному зображенні діаграм?

6. Для чого використовуються діаграми станів (statechart diagram) UML?

7. Що у мові UML розуміється під станом (state).

8. Як зображується стан на діаграмі станів?

9. На які секції може бути поділений прямокутник, який зображає стан на діаграмі станів?

10. Як зображується перехід на діаграмі станів?

### **8 ЛАБОРАТОРНА РОБОТА №8 ІНСТАЛЯЦІЯ МІДНОГО МОДУЛЯ СЕРІЇ TG**

#### **8.1 Мета лабораторної роботи**

Одержати навички інсталяції мідного модуля серії TG.

### **8.2 Організація виконання лабораторної роботи**

Для виконання лабораторної роботи необхідно вивчити, використовуючи рекомендовану літературу [1–9], конспект лекцій і методичні вказівки, наступні питання:

а) мідні модулі серії TG;

б) стандарти підключення мідних модулів (T568A і T568В);

в) особливості підготовки кабелів для підключення мідних модулів (T568A і T568В);

г) послідовність робіт під час інсталяції мідних модулів (T568A і T568В).

Далі необхідно вибрати стандарт (T568A і T568В) за яким буде виконуватися підключення і підготовити схему з'єднання контактів двох модулів серії TG між собою, підготовити кабель Ethernet довжиною 1,83 м для підключення, перевірити правильність підготовки і виконати інсталяцію мідного модуля TG з одного з кінців кабелю.

Потім виконуються аналогічні дії з підготовки і інсталяції другого мідного модуля для цього кабелю, але вибраний стандарт підключення не змінюється.

Вказаним викладачем способом виконується наявність з'єднання усіх контактів модулів.

Підготуйте звіт з виконання лабораторної роботи, який повинен включати:

а) тему і мету лабораторної роботи;

б) схему з'єднання контактів двох модулів серії TG;

в) схеми підключення модулів згідно стандартів T568A і T568В.

# **8.3. Контрольні питання**

- 1. Для чого застосовуються мідні модулі серії TG?
- 2. Які схеми підключення мають стандарти T568A і T568В?
- 3. Які особливості підготовки кабелю Ethernet для інсталяції модуля серії TG?
- 4. Яким чином виконується інсталяція модуля серії TG на кабель Ethernet?
- 5. Як перевірити наявність з'єднання усіх контактів двох модулів між собою?

### **9 ЛАБОРАТОРНА РОБОТА №9 ІНСТАЛЯЦІЯ МІДНОГО МОДУЛЯ CJ588**

#### **9.1 Мета лабораторної роботи**

Одержати навички інсталяції мідного модуля CJ588.

#### **9.2 Організація виконання лабораторної роботи**

Для виконання лабораторної роботи необхідно вивчити, використовуючи рекомендовану літературу [1–9], конспект лекцій і методичні вказівки, наступні питання:

а) мідні модулі CJ588;

б) стандарти підключення мідних модулів (T568A і T568В);

в) особливості підготовки кабелів для підключення мідних модулів (T568A і T568В);

г) послідовність робіт під час інсталяції мідних модулів (T568A і T568В).

Далі необхідно вибрати стандарт (T568A і T568В) за яким буде виконуватися підключення і підготовити схему з'єднання контактів двох модулів CJ588 між собою, підготовити кабель Ethernet довжиною 1,83 м для підключення, перевірити правильність підготовки і виконати інсталяцію мідного модуля TG з одного з кінців кабелю.

Потім виконуються аналогічні дії з підготовки і інсталяції другого мідного модуля для цього кабелю, але вибраний стандарт підключення не змінюється.

Вказаним викладачем способом виконується наявність з'єднання усіх контактів модулів.

Підготуйте звіт з виконання лабораторної роботи, який повинен включати:

а) тему і мету лабораторної роботи;

б) схему з'єднання контактів двох модулів CJ588;

в) схеми підключення модулів згідно стандартів T568A і T568В.

#### **9.3. Контрольні питання**

- 1. Для чого застосовуються мідні модулі CJ588?
- 2. Які схеми підключення мають стандарти T568A і T568В?
- 3. Які особливості підготовки кабелю Ethernet для інсталяції модуля CJ588?
- 4. Яким чином виконується інсталяція модуля CJ588 на кабель Ethernet?
- 5. Як перевірити наявність з'єднання усіх контактів двох модулів між собою?

### **10 ЛАБОРАТОРНА РОБОТА №10 СТВОРЕННЯ ПРЯМИХ І ПЕРЕХРЕСНИХ КАБЕЛІВ UTP**

### **10.1 Мета лабораторної роботи**

Одержати навички створення прямих і перехресних кабелів UTP.

### **10.2 Організація виконання лабораторної роботи**

Для виконання лабораторної роботи необхідно вивчити, використовуючи рекомендовану літературу [1–14], конспект лекцій і методичні вказівки, наступні питання:

а) з'єднувачі RJ-45;

б) стандарти підключення з'єднувачі RJ-45 (T568A і T568В);

в) особливості підготовки кабелів для підключення з'єднувачі RJ-45 (T568A і T568В);

г) послідовність робіт під час інсталяції з'єднувачів RJ-45 (T568A і T568В) для прямих і перехресних кабелів UTP.

Далі необхідно підготовити схему з'єднання контактів з'єднувачів RJ-45 між собою для прямого кабелю UTP, підготовити кабель Ethernet довжиною 1,83 м для підключення, перевірити правильність підготовки і виконати інсталяцію з'єднувачі RJ-45 з одного з кінців кабелю.

Потім виконуються аналогічні дії з підготовки і інсталяції другого з'єднувача RJ-45 для цього кабелю відповідно до схеми з'єднання.

Вказаним викладачем способом виконується правильність підготовки прямого кабелю UTP.

Далі необхідно підготовити схему з'єднання контактів з'єднувачів RJ-45 між собою для перехресного кабелю UTP і виконати аналогічні дії з його підготовки.

Підготуйте звіт з виконання лабораторної роботи, який повинен включати:

а) тему і мету лабораторної роботи;

б) схему з'єднання контактів двох з'єднувачів RJ-45;

в) схеми підключення з'єднувачів RJ-45 для прямих і перехресних кабелів utp.

# **10.3. Контрольні питання**

1. Для чого застосовуються прямі і перехресні кабелі UTP?

- 2. Які схеми схеми з'єднання характерні для прямих і перехресних кабелів UTP?
- 3. Які особливості підготовки кабелю для інсталяції з'єднувача RJ-45?
- 4. Яким чином виконується інсталяція з'єднувача RJ-45 на кабель Ethernet?
- 5. Як перевірити з'єднання усіх контактів двох з'єднувачів RJ-45?

### **11 ЛАБОРАТОРНА РОБОТА №11 ТЕСТУВАННЯ КАБЕЛІВ UTP З ВИКОРИСТАННЯМ ПЕТЛЕВОЇ ЗАГЛУШКИ ТА КАБЕЛЬНОГО ТЕСТЕРА**

### **11.1 Мета лабораторної роботи**

Одержати навички тестування кабелів UTP з використанням петлевої заглушки.

#### **11.2 Організація виконання лабораторної роботи**

Для виконання лабораторної роботи необхідно вивчити, використовуючи рекомендовану літературу [1–14], конспект лекцій і методичні вказівки, наступні питання:

а) особливість застосування петлевої заглушки для тестування кабелів UTP;

б) особливість застосування кабельного тестера для тестування кабелів UTP;

в) послідовність робіт під час визначення довжини кабелів UTP кабельним тестером.

Далі необхідно:

#### **Частина 1: Петлева заглушка**

а) підключити петлеву заглушку до одного з кінців з'єднувача;

б) вставити один кінець кабелю Ethernet в інший кінець з'єднувача;

в) включити концентратор або комутатор;

г) вставити другий кінець кабелю Ethernet в порт на концентраторі або на комутаторі.

д) перевірити, чи загорівся індикатор лінку після підключення кабелю до порту.

Якщо індикатор лінку порту загорівся, то кабель пройшов перевірку цілісності.

Попросіть викладача перевірити вашу роботу.

### **Частина 2: Кабельний тестер**

а) підготовити кабельний тестер до роботи;

б) виконайте процедура перевірки кабелів для локальної мережі;

в) використайте функцію Wire Map (Схема розведення дротів) і ідентифікатор кабелю для визначення прокладання ближнього та дальнього кінців кабелю.

Заповніть таблицю 11.1 на основі результатів перевірки кожного з кабелів категорії 5. Запишіть ідентифікаційний номер кожного з кабелів та його колір. Також запишіть тип кабелю (прямий або перехресний) та виведені на екран тестера результати перевірки і опис проблеми.

#### **Частина 3: Використання функції визначення довжини кабелів**

а) за допомогою функції тестера LENGTH виконайте основну перевірку кабелів, що використовувались раніше;

б) внесіть в таблицю 11.2 додаткову інформацію про кожен з кабелів.

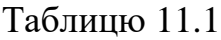

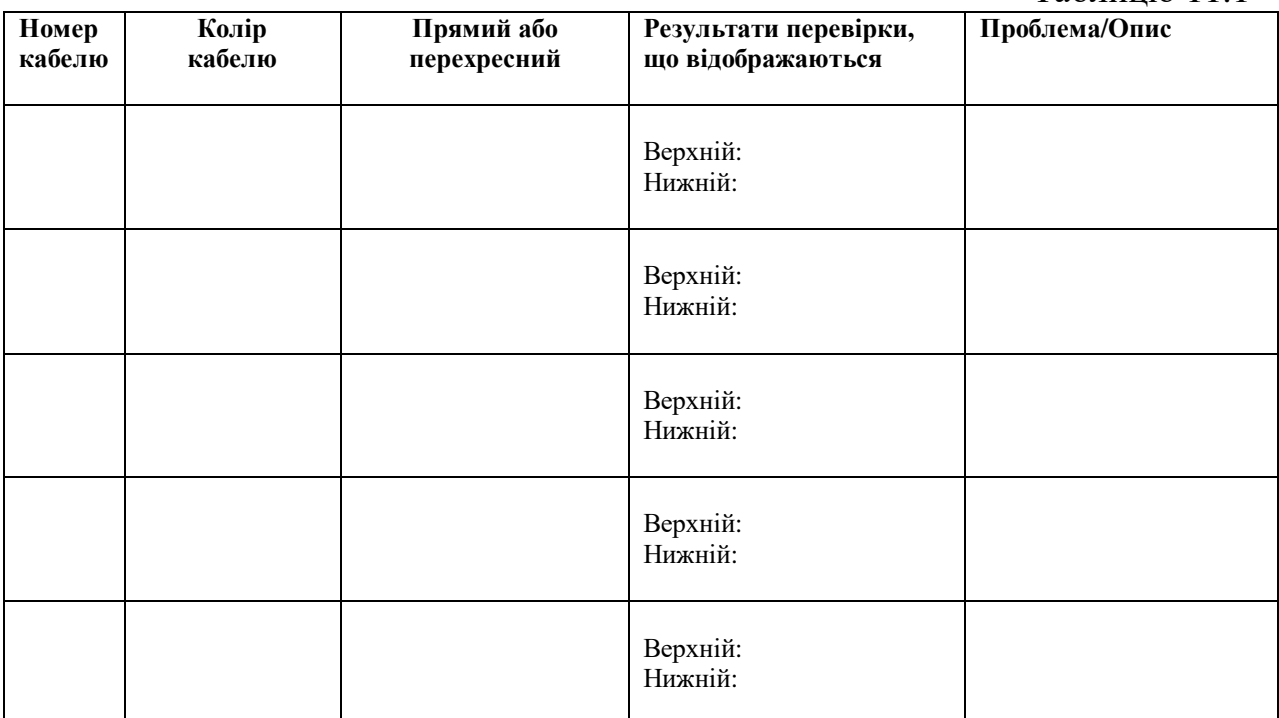

### Таблиню 11.2

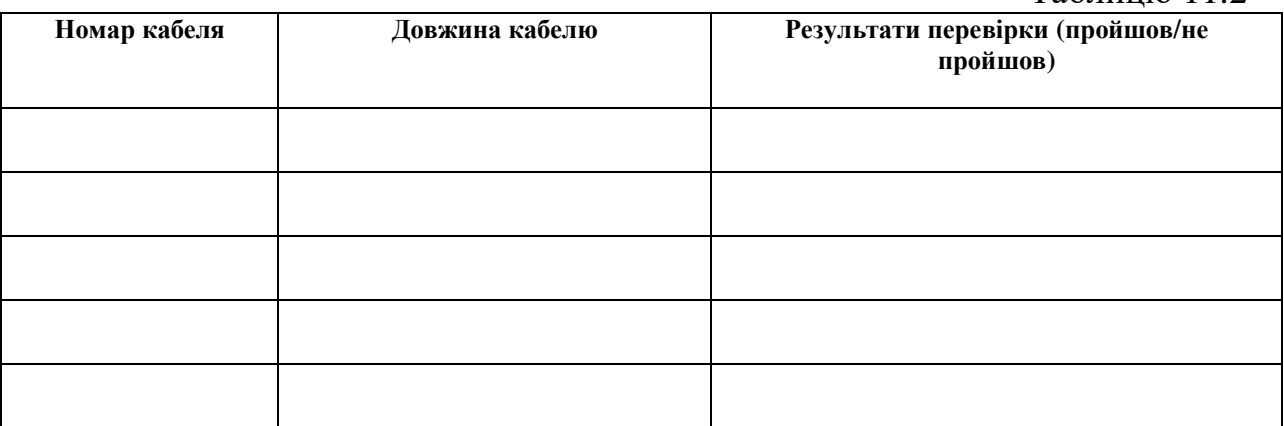

Підготуйте звіт з виконання лабораторної роботи, який повинен включати:

- а) тему і мету лабораторної роботи;
- б) схему з'єднання контактів петлевої заглушки;
- в) заповнені таблиці 11.1 та 11.2.

#### **11.3. Контрольні питання**

- 1. Для чого застосовуються петлева заглушка?
- 2. Для чого застосовуються кабельний тестер?
- 3. Як підготовити кабельний тестер до роботи?
- 4. Яким чином виконується перевірка кабелів кабельним тестером?
- 5. Яким чином виконується визначення довжини кабелів кабельним тестером?

### **12 ЛАБОРАТОРНА РОБОТА №12 ТЕСТУВАННЯ ВОЛОКОННО-ОПТИЧНИХ ЛІНІЙ**

### **12.1 Мета лабораторної роботи**

Одержати навички тестування волоконно-оптичних ліній.

### **12.2 Організація виконання лабораторної роботи**

Для виконання лабораторної роботи необхідно вивчити, використовуючи рекомендовану літературу [1–14], конспект лекцій і методичні вказівки, наступні питання:

а) особливості тестування волоконно-оптичних ліній;

б) тестери для перевірки роботи волоконно-оптичних ліній;

в) стандартні тести для волоконно-оптичних ліній;

д) послідовність робіт під час визначення параметрів волоконно-оптичних ліній тестером.

Далі необхідно:

### **Частина 1: Перевірка цілісності волоконно-оптичної лінії**

а) підключити волоконно-оптичний передавач тестера з відповідним коннектором до одного кінця лінії. Він передає видиме червоне світло 650 мкм. на відстань в декілька кілометрів;

б) перевірити наявність червоного світла в перевіряємій волоконнооптичній лінії з іншого кінця;

в) занести отримані дані в таблицю;

г) переключити тестер на іншу перевіряєму лінію (якщо такі є) і повторити попередні дії.

#### **Частина 2: Перевірка вихідної потужності передавача**

а) підключити передавач до короткого відрізку еталонного волокна довжиною близько 2 м. Еталонне волокно має бути того ж виду і розміру, як і волокно, з яким повинен згодом працювати передавач і яке повинно бути встановлено в системі;

б) підключити до іншого кінця волокна вимірювач потужності;

в) заміряти значення потужності. Ця величина повинна бути в межах  $\pm$ 5% вихідної потужності, зазначеної постачальником передавача.

г) занести отримані дані в таблицю.

### **Частина 3: Перевірка роботи приймача**

а) підключити передавач і приймач до еталонного волокну з необхідним загасанням;

в) заміряти значення рівня прийнятого сигналу. Значення має відповідати рівню, зазначеному виробником у технічних характеристиках приймача (рівень прийнятого сигналу перевіряється вимірником потужності);

г) підключити до передавача і приймача тестер помилок і протягом принаймні 30 хвилин перевіряти частоту помилок в бітах;

д) порівняти відповідність передавача технічними характеристиками виробника і здатність задовільною роботи в системі, для якої він спроектований.

е) занести отримані дані в таблицю.

Попросіть викладача перевірити вашу роботу.

# **12.3. Контрольні питання**

- 1. Які особливості тестування волоконно-оптичних ліній?
- 2. Які тестери застосовуються для перевірки роботи волоконно-оптичних ліній?
- 3. Як підготовити тестер до роботи?
- 4. Яким чином виконується перевірка тестером волоконно-оптичних ліній?
- 5. Які відомі основні тести для для перевірки роботи волоконно-оптичних ліній?

#### **ПЕРЕЛІК ПОСИЛАНЬ**

1. Цвіркун Л.І. Розробка програмного забезпечення комп'ютерних систем. Програмування: навч. посіб. [Електронний ресурс] / Л.І. Цвіркун, А.А. Євстігнєєва, Я.В. Панферова ; під заг. ред. проф. Л.І. Цвіркуна ; М-во освіти і науки України, Нац. техн. ун-т «Дніпровська політехніка». – 1 електрон. опт. диск (CD-ROM) ; 12 см. – Систем. вимоги (мінімальні): Процесор 32-розрядний (x86) 233 МГц ; 512 МБ RAM ; 128 МБ Video ; від 4-х до 48-х CD-ROM ; Windows 7. – Назва з контейнера. – Дніпро: НТУ «ДП», 2019. – ISBN 978-966-350-638–8.

2. Цвіркун Л.І. Інженерна та комп'ютерна графіка. АutoCAD : навч. посіб. / Л.І. Цвіркун, Л.В. Бешта ; під. заг. ред. Л.І. Цвіркуна ; М-во освіти і науки України, НТУ "Дніпровська політехніка". – Дніпро: НТУ "ДП", 2018. – 209 с. – ISBN 978-966-350-663-0.

3. Цвіркун Л.І. Робототехніка та мехатроніка: навч. посіб. / Л.І. Цвіркун, Г. Грулер ; під заг. ред. Л.І. Цвіркуна ; М-во освіти і науки України, Нац. гірн. ун-т. – 3-тє вид., переробл. і доповн. – Дніпро: НГУ, 2017. – 224 с. – ISBN 978- 966-350-645-6.

4. Цвіркун, Л.І. Розробка програмного забезпечення комп'ютерних систем. Програмування: навч. посібник / Л.І. Цвіркун, А.А. Євстігнєєва, Я.В. Панферова, під заг. ред. Л.І. Цвіркуна. – 3-є вид., випр. – Д.: Національний гірничий університет, 2016. – 223 с. – ISBN 978-966-350-595-4.

5. Цвіркун Л.І. Глобальні комп'ютерні мережі. Програмування мовою PHP: навч. посібник / Л.І. Цвіркун, Р.В. Липовий, під заг. ред. Л.І. Цвіркуна. – Д.: Національний гірничий університет, 2013. – 239 с. – ISBN 978-966-350-417-9.

#### **Додаток А.** Варіанти завдання до лабораторних робіт

#### **ВАРІАНТ № 1**

Об'єкт керування − водовідливна установка**.**

Умови роботи водовідливної установки.

ВУ містить два насоса, датчики контролю верхнього й аварійного рівнів води у водозбірнику. При досягненні рівня води до датчика верхнього рівня (ДВР) вмикається насос Н1 на 15 хвилин, після чого вимикається. Насос Н2 вмикається за сигналом датчика аварійного рівня (ДАР) і вимикається за сигналом датчика верхнього рівня (ДВР), після чого починає працювати насос Н1 за звичайнім алгоритмом.

При спрацюванні датчиків їх вихід знаходиться в стані «логічної 1».

#### **ВАРІАНТ № 2**

Об'єкт керування − гідравлічний прес для штампування деталей.

Умови роботи гідравлічного преса.

Заготовка деталі подається в зону дії штовхачів преса. Після спрацювання датчика наявності заготовки (ДНЗ) штовхачі направляють заготовку на місце штампування до появи сигналу з першого шляхового датчика (Д1). Після цього вмикається реверс, і штовхачі відходять до спрацювання вимикача початкового положення (ВПП). Далі включається двигун маслостанції і золотник прямого ходу. Після досягнення в пресі заданого тиску, спрацьовує реле тиску (РТ). За сигналом із реле тиску закривається золотник прямого ходу (ЗПХ) і вмикається золотник зворотного ходу (ЗЗХ), який вимикається після спрацювання кінцевого реле (КР). Далі вимикається маслостанція (МС) і вмикаються штовхачі, які виштовхують відштамповану деталь на вихідний стіл, до спрацювання іншого кінцевого вимикача (Д2). Після цього вмикається реверс і штовхачі відходять до спрацювання ВПП.

При спрацюванні датчиків їх вихід знаходиться в стані «логічної 1».

Під час всієї роботи системи требо контролювати сигнал від кнопки СТОП, по якому необхідно вимкнути всі виконуючі органи.

#### **ВАРІАНТ № 3**

Об'єкт керування − пристрій для перекладання труб з одного рольгангу на паралельний йому рольганг.

Умови роботи пристрою.

Труби рольгангом транспортується до упору з амортизатором, який обладнаний кінцевим вимикачем (КВ). Після спрацювання кінцевого вимикача, вимикається двигун першого рольганга (ДПР) і включається двигун перекладача (ДП). Перекладач виконує обертання на 180° і зупиняється за сигналом шляхового вимикача (Д1). Після зупинки перекладача вмикається двигун іншого рольганга (ДДР) і труба транспортується далі. Після виходу труби з іншого рольгангу спрацює шляховий вимикач (Д2). Другий рольганг зупиняється, а перший вмикається і процес повторюється.

При спрацюванні датчиків їх вихід знаходиться в стані «логічної 1».

Під час всієї роботи системи требо контролювати сигнал від кнопки СТОП, по якому необхідно вимкнути всі виконуючі органи.

#### **ВАРІАНТ № 4**

Об'єкт керування − холодильна камера.

Умови роботи холодильної камери.

У холодильній камері необхідно піддержувати температуру в заданих межах. Охолодження камери забезпечується компресором з приводом від електродвигуна з пусковим пристроєм. У холодильній камері встановлено два датчики температури: Д1– нижня межа, Д2 – верхня межа.

При спрацюванні датчиків їх вихід знаходиться в стані «логічної 1».

Компресор треба включити, якщо температура в холодильній камері підвищиться до верхньої межі. При запуску електродвигуна треба на 1 сек. підключити пусковий пристрій.

#### **ВАРІАНТ № 5**

Об'єкт керування − водонапірна башта.

Умови роботи водонапірної башти.

Для подачі води у водонапірну башту використовуються два насоси.

У башті встановлено три датчики рівня води : Дн − нижній рівень; Дс − середній рівень; Дв − верхній рівень. При наявності води в зоні дії вихід датчика знаходиться в стані «логічної 1».

При зниженні рівня води в башті нижче датчика Дн треба одночасно включити обидва насоса. Після піднімання води до датчика верхнього рівня Дв обидва насоса треба відключити. При зниженні рівня води нижче датчика Дс треба включити тільки перший насос і відключити його при досягненні води рівня Дв. Пристрій керування включається в роботу після подачі на нього напруги живлення.

#### **ВАРІАНТ № 6**

Об'єкт керування − фасувальна установка

Умови роботи фасувальної установки.

Фасування сипучого матеріалу в тару відбувається з дозуючого бункера за допомогою шнекового механізму. Тара до місця завантаження подається конвеєром. Привід шнекового механізму та конвеєра обладнані електродвигунами. На установці є сигнальна лампа "Матеріал". На фасувальній установці встановлені три дискретних датчики: Д1 − датчик наявності матеріалу в бункері, Д2 − датчик присутності тари в місті завантаження, Д3 − датчик заповнення тари. При наявності матеріалу в зоні дії датчика вихід датчика знаходиться стані «логічної 1».

Привід конвеєра повинен увімкнутися при відсутності тари в місці завантаження (Д2), або після заповнення її матеріалом (Д3). Привід шнекового механізму включається при наявності сигналу від датчика Д1 і вимикається після того, як спрацював датчик (Д3). При відсутності матеріла в бункері треба включити сигнальну лампу "Матеріал" і припинити роботу фасувальної установки.

#### **ВАРІАНТ № 7**

Об'єкт керування − водовідливна установка (ВУ)**.**

Умови роботи водовідливної установки.

ВУ містить привід насоса, датчики рівня води (верхнього рівня − Двр, нижнього рівня − Днр); виносний пульт керування, на якому встановлені кнопки «ПУСК», «СТОП» і перемикач "Місцеве/Автоматичне" керування.

Якщо перемикач установлено в положення «Місцеве», привід ВУ вмикається кнопкою «ПУСК» при наявності води (Днр) і вимикається від кнопки «СТОП», або при відсутності води (Днр).

У положенні «Автоматичне» ВУ вмикається по сигналу давача (Двр), а вимикається за сигналом датчика нижнього рівня (Днр).

При наявності води в зоні дії датчика його вихід знаходиться в стані «логічної 1».

#### **ВАРІАНТ № 8**

Об'єкт керування − система водопостачання.

Умови роботи системи водопостачання.

Система водопостачання містить водонапірну башту і два насоса. Башта − це ємність закритого типу. Накопичення води здійснюється насосами Н1 і Н2 з електричним приводом. Витрати води з башти відбуваються безперервно. При закачуванні води в башту зростає тиск у повітряному просторі між водою і верхньою частиною башти.

Вважається нормальним тиск між 5 та 6 атм, що і повідомляється сигнальною лампою "Норма". Тиск в башті (Pб) контролюється трьома датчиками ДТ4, ДТ5 і ДТ6. Датчик ДТ4 спрацьовує при тиску  $P6 \ge 4$  атм, ДТ5 – при тиску Pб ≥ 5 атм, а ДТ6 − при тиску Pб ≥ 6 атм.

Перший насос Н1 вмикається за сигналом ДТ5 і вимикається за сигналом ДТ6. Другий насос вмикається за сигналом ДТ4, а вимикається за сигналом ДТ5.

При спрацюванні датчика його вихід знаходиться в стані «логічної 1».

#### **ВАРІАНТ № 9**

Об'єкт керування − система зарядки та тренування акумуляторів**.**

Умови роботи системи зарядки та тренування акумуляторів.

Розробити мікропроцесорну систему керування процесом зарядки акумуляторів для наступних ступенів роботи: система має два режими − "зарядки" та "тренування". Режими встановлюються перемикачем П1.

У режимі "зарядка" акумулятор підключається до зарядного приладу за допомогою контактів електромагнітного реле Р1. По завершенні процесу заряду акумулятора, який фіксується компаратором "верхньої" напруги (вихід Ув), вмикається зелений світлодіод.

У режимі "тренування" акумулятор спочатку підключається до ланцюга розряду контактами електромагнітного реле Р2 − починається процес розряду акумулятора, при цьому включається червоний світлодіод. Завершення процесу розряду акумулятора фіксується компаратором "нижньої" напруги (вихід Ун), після чого акумулятор відключається від розряду і підключається контактами електромагнітного реле Р1 до зарядного пристрою − акумулятор починає заряджатися. Завершення процесу заряду фіксується знов компаратором ДО1. При цьому повинен увімкнутися зелений світлодіод.

У режимі "тренування" акумулятор необхідно розрядити-зарядити двічі.

Робота системи керування відновлюється тільки після сигналу "Reset" на систему керування.

#### **ВАРІАНТ № 10**

Об'єкт керування − дозуючий конвеєр з акумулюючи бункером**.**

Умови роботи дозуючого конвеєра.

Керування конвеєром може виконуватись з виносного пульта місцевого керування відповідно кнопками "ПУСК" і "СТОП". Режим роботи "автоматичний"\ "місцевий" визначається станом перемикача П1.

У "автоматичному" режимі при досягненні вугіллям датчика верхнього рівня (Двр) у бункері вмикається попереджуюча звукова сигналізація протягом 5 секунд. Після вимикання попереджуючої звукової сигналізації вмикається привід дозуючого конвеєра й вугілля вивантажується з бункера. Коли рівень вугілля стане нижче датчика нижнього рівня (Днр), привід дозуючого конвеєра вимикається. За сигналом із кнопки "СТОП" у «автоматичному» режимі необхідно негайно зупинити конвеєр.

#### **ВАРІАНТ № 11**

Об'єкт керування − гідровипробувальний стенд**.**

Умови роботи гідровипробувального стенда.

Процес гідровипробувань починається по сигналу з кнопки «ПУСК», при цьому вмикається насос не більш ніж на 10 с і в оболонці починає зростати тиск до значення Рмах (контролювати не раніше ніж за 3 с після вмикання насосу), який фіксується датчиком тиску Дmax. За сигналом з датчика Роб  $\geq$  Дmax вимикається насос і вмикається електрогідрозолотник, який відкриває клапан і тиск в оболонці зменшується до значення Дmin. За сигналом датчика Pоб < Дmin гідрозолотник закривається й один цикл випробувань закінчується.

Згідно вимогам таких циклів випробувань необхідно виконати два. У випадку двох позитивних випробувань на стенді вмикається сигналізація «НОРМА».

Якщо в процесі випробувань відбулося зруйнування оболонки, то тиск падає до значення Pоб < Ро, і по сигналу датчика Дo необхідно вимкнути насос і увімкнути на стенді сигналізацію «БРАК».

При спрацюванні датчика його вихід знаходиться в стані «логічної 1».

#### **ВАРІАНТ № 12**

Об'єкт керування − промисловий фарбовочний робот.

Умови роботи промислового фарбовочного робота.

Деталь до місця фарбування подається транспортером Як тільки деталь зайняла місце фарбування спрацьовує датчик наявності деталі ДНД, при цьому вимикається транспортер і вмикається фарбопульт і робот починає рухатися ліворуч до вмикання датчика Д1. За сигналом Д1 робот припиняє рухатися ліворуч і починає рухатися вниз, до вмикання датчика Д2. За сигналом Д2 рух униз припиняється, і починається рух вправо до вмикання датчика Д3.

За сигналом Д3 фарбопульт вимикається, рух вправо припиняється (фарбування завершено), вмикається транспортер і робот рухається нагору до вмикання давача Д4 (фарбопульт робота займає початкове місце).

При спрацюванні датчиків їх вихід знаходиться в стані «логічної 1».

#### **ВАРІАНТ № 13**

Об'єкт керування – прес-автомат.

Умови роботи прес-автомата.

При наявності сигналу датчика зачинення прес-форми (Дзпф) вмикається привід дозатора і матеріал завантажується в прес-форму. За сигналом датчика заповнення прес-форми матеріалом (Дз) вимикається привід дозатора, і вмикається нагрівальний елемент (НЕ).

Максимальна температура Тмах у пресформі фіксується за допомогою термореле (ТР1), по сигналу якого вимикається НЕ, і заготовка самоохолоджується до температури Tmin. Цей рівень температури фіксується за допомогою термореле TР2. За сигналом ТР2 вмикається привід відкриття пресформи. Вимикання приводу здійснюється за сигналом датчика кінцевого положення відкритої пресформи (ДКПП). При відкритті пресформи виготовлена деталь за допомогою конструктивних пристроїв вивантажується з пресформи, і за сигналом датчика Дз вмикається привід пресформи на закриття.

При спрацюванні датчиків їх вихід знаходиться в стані «логічної 1».

#### **ВАРІАНТ № 14**

Об'єкт керування – сушильна установка.

Умови роботи сушильної установки.

Сушильна установка містить у собі дозатор, сушильну установку, конвеєр подачі тари. Тара транспортується конвеєром. Як тільки тара надійшла до місця завантаження, спрацьовує датчик наявності тари (ДНТ). У цьому разі конвеєр зупиняється й вмикається дозатор, який завантажує матеріал у сушильну установку. За сигналом датчика наявності матеріалу (ДНМ) вмикається нагрівальний елемент. При досягненні температури в установці +200 $C<sup>0</sup>$ спрацьовує термореле ТР і нагрівальний елемент вимикається, матеріал знаходиться в установці 10 хвилин, після чого вмикається реверсивний привід вихідного люку на відчинення, матеріал висипається в тару протягом 10 секунд потім люк зачиняється (відкриття і закриття люку контролюється відповідними датчиками) і вмикається привід конвеєра і далі процес повторюється.

При спрацюванні датчиків їх вихід знаходиться в стані «логічної 1».

#### **ВАРІАНТ № 15**

Об'єкт керування − подача води у водонапірну башту

Умови роботи водонапірної башти.

Для подачі води у водонапірну башту використовується два насоса з приводом від електродвигунів. У башті встановлено три датчики рівня води: Д1 − нижній рівень, Д2 − середній рівень, Д3 − верхній рівень.

При спрацюванні датчиків їх вихід знаходиться в стані «логічної 1».

При зниженні рівня води в башті нижче датчика Д1 треба одночасно включити обидва насоса, а після підйому води до рівня датчика Д3 з інтервалом в 2 хвилини насоси треба відключити.

При зниженні рівня води нижче датчика Д2 треба включити тільки перший насос і вимкнути його за сигналом із Д3 з інтервалом в 4 хвилини.

Під час всієї роботи системи потрібно контролювати сигнал від кнопки СТОП, після якого вимкнути всі насоси.

#### **ВАРІАНТ № 16**

Об'єкт керування − фасувальна установка

Умови роботи фасувальної установки.

Фасування сипучого матеріалу в тару відбувається з дозуючого бункера за допомогою шнекового механізму. Тара до місця завантаження подається конвеєром. Привід шнекового механізму та конвеєра обладнані електродвигунами. На установці є сигнальна лампа "Матеріал". На фасувальній установці встановлені три дискретних датчики: Д1 − датчик наявності матеріалу в бункері, Д2 − датчик присутності тари в місті завантаження, Д3 − датчик заповнення тари. При наявності матеріалу в зоні дії датчика вихід датчика знаходиться стані «логічний 0».

Привід конвеєра повинен увімкнутися при відсутності тари в місці завантаження (Д2), або після заповнення її матеріалом (Д3). Привід шнекового механізму включається при наявності сигналу від датчика Д1 і вимикається після того, як спрацював датчик (Д3). При відсутності матеріла в бункері треба включити сигнальну лампу "Матеріал" і припинити роботу фасувальної установки.

#### **ВАРІАНТ № 17**

Об'єкт керування − промисловий фарбовочний робот**.**

Умови роботи промислового фарбовочного робота.

Деталь до місця фарбування подається транспортером. Як тільки деталь зайняла місце фарбування спрацьовує датчик наявності деталі ДНД, при цьому вимикається транспортер і після 3 сек. інтервалу вмикається фарбопульт і робот починає рухатися ліворуч до вмикання датчика Д1. За сигналом Д1 робот припиняє рухатися ліворуч і починає рухатися вниз, до вмикання датчика Д2. За сигналом Д2 рух униз припиняється, і починається рух вправо до вмикання датчика Д3.

За сигналом Д3 фарбопульт вимикається, рух вправо припиняється (фарбування завершено), вмикається транспортер і робот рухається нагору до вмикання давача Д4 (фарбопульт робота займає початкове місце).

При спрацюванні датчиків їх вихід знаходиться в стані «логічний 0».

Під час всієї роботи системи потрібно контролювати сигнал від кнопки СТОП, після якого робот займає початкове місце.

#### **ВАРІАНТ № 18**

Об'єкт керування − подача води у водонапірну башту.

Умови роботи водонапірної башти.

При зниженні рівня води в башті нижче датчика Д1 треба включити обидва насоса з інтервалом у 5 сек. Після досягнення води до датчика верхнього рівня Д3 обидва насоса треба відключити, також з інтервалом у 5 сек. При зниженні рівня води нижче датчика Д2 після інтервалу в 10 сек треба включити тільки перший насос і вимкнути його при досягненні рівня Д3 після 20 сек. інтервалу.

При спрацюванні датчиків їх вихід знаходиться в стані «логічний 0».

#### **ВАРІАНТ № 19**

Об'єкт керування – прес-автомат.

Умови роботи прес-автомата.

При наявності сигналу датчика зачинення прес-форми (Дзпф) вмикається привід дозатора і матеріал завантажується в прес-форму. За сигналом датчика заповнення прес-форми матеріалом (Дз) вимикається привід дозатора, і вмикається нагрівальний елемент (НЕ).

Максимальна температура Тмах у пресформі фіксується за допомогою термореле (ТР1), по сигналу якого вимикається НЕ, і заготовка самоохолоджується до температури Tmin. Цей рівень температури фіксується за допомогою термореле TР2. За сигналом ТР2 вмикається привід відкриття пресформи. Вимикання приводу здійснюється за сигналом датчика кінцевого положення відкритої пресформи (ДКПП). При відкритті пресформи виготовлена деталь за допомогою конструктивних пристроїв вивантажується з пресформи, і за сигналом датчика Дз вмикається привід пресформи на закриття.

При спрацюванні датчиків їх вихід знаходиться в стані «логічний 0».

#### **ВАРІАНТ № 20**

Об'єкт керування – сушильна установка.

Умови роботи сушильної установки.

Сушильна установка містить у собі дозатор, сушильну установку, конвеєр подачі тари. Тара транспортується конвеєром. Як тільки тара надійшла до місця завантаження, спрацьовує датчик наявності тари (ДНТ). У цьому разі конвеєр зупиняється й вмикається дозатор, який завантажує матеріал у сушильну установку. За сигналом датчика наявності матеріалу (ДНМ) вмикається нагрівальний елемент. При досягненні температури в установці +200 $C<sup>0</sup>$ спрацьовує термореле ТР і нагрівальний елемент вимикається, матеріал знаходиться в установці 10 хвилин, після чого вмикається реверсивний привід вихідного люку на відчинення, матеріал висипається в тару протягом 10 секунд потім люк зачиняється (відкриття і закриття люку контролюється відповідними датчиками) і вмикається привід конвеєра і далі процес повторюється.

При спрацюванні датчиків їх вихід знаходиться в стані «логічний 0».

#### **ВАРІАНТ № 21**

Об'єкт керування − водовідливна установка**.**

Умови роботи водовідливної установки.

ВУ містить два насоса, датчики контролю верхнього й аварійного рівнів води у водозбірнику. При досягненні рівня води до датчика верхнього рівня (ДВР) вмикається насос Н1 на 15 хвилин, після чого вимикається. Насос Н2 вмикається за сигналом датчика аварійного рівня (ДАР) і вимикається за сигналом датчика верхнього рівня (ДВР), після чого починає працювати насос Н1 за звичайнім алгоритмом.

При спрацюванні датчиків їх вихід знаходиться в стані «логічний 0».

#### **ВАРІАНТ № 22**

Об'єкт керування − гідравлічний прес для штампування деталей.

Умови роботи гідравлічного преса.

Заготовка деталі подається в зону дії штовхачів преса. Після спрацювання датчика наявності заготовки (ДНЗ) штовхачі направляють заготовку на місце штампування до появи сигналу з першого шляхового датчика (Д1). Після цього вмикається реверс, і штовхачі відходять до спрацювання вимикача початкового положення (ВПП). Далі включається двигун маслостанції і золотник прямого ходу. Після досягнення в пресі заданого тиску, спрацьовує реле тиску (РТ). За сигналом із реле тиску закривається золотник прямого ходу (ЗПХ) і вмикається золотник зворотного ходу (ЗЗХ), який вимикається після спрацювання кінцевого реле (КР). Далі вимикається маслостанція (МС) і вмикаються штовхачі, які виштовхують відштамповану деталь на вихідний стіл, до спрацювання іншого кінцевого вимикача (Д2). Після цього вмикається реверс і штовхачі відходять до спрацювання ВПП.

При спрацюванні датчиків їх вихід знаходиться в стані «логічний 0».

Під час всієї роботи системи требо контролювати сигнал від кнопки СТОП, по якому необхідно вимкнути всі виконуючі органи.

#### **ВАРІАНТ № 23**

Об'єкт керування − пристрій для перекладання труб з одного рольгангу на паралельний йому рольганг.

Умови роботи пристрою.

Труби рольгангом транспортується до упору з амортизатором, який обладнаний кінцевим вимикачем (КВ). Після спрацювання кінцевого вимикача, вимикається двигун першого рольганга (ДПР) і включається двигун перекладача (ДП). Перекладач виконує обертання на 180° і зупиняється за сигналом шляхового вимикача (Д1). Після зупинки перекладача вмикається двигун іншого рольганга (ДДР) і труба транспортується далі. Після виходу труби з іншого рольгангу спрацює шляховий вимикач (Д2). Другий рольганг зупиняється, а перший вмикається і процес повторюється.

При спрацюванні датчиків їх вихід знаходиться в стані «логічний 0».

Під час всієї роботи системи требо контролювати сигнал від кнопки СТОП, по якому необхідно вимкнути всі виконуючі органи.

#### **ВАРІАНТ № 24**

Об'єкт керування − холодильна камера.

Умови роботи холодильної камери.

У холодильній камері необхідно піддержувати температуру в заданих межах. Охолодження камери забезпечується компресором з приводом від електродвигуна з пусковим пристроєм. У холодильній камері встановлено два датчики температури: Д1– нижня межа, Д2 – верхня межа.

При спрацюванні датчиків їх вихід знаходиться в стані «логічний 0».

Компресор треба включити, якщо температура в холодильній камері підвищиться до верхньої межі. При запуску електродвигуна треба на 1 сек. підключити пусковий пристрій.

#### **ВАРІАНТ № 25**

Об'єкт керування − подача води у водонапірну башту

Умови роботи водонапірної башти.

Для подачі води у водонапірну башту використовується два насоса з приводом від електродвигунів. У башті встановлено три датчики рівня води: Д1 − нижній рівень, Д2 − середній рівень, Д3 − верхній рівень.

При спрацюванні датчиків їх вихід знаходиться в стані «логічний 0».

При зниженні рівня води в башті нижче датчика Д1 треба одночасно включити обидва насоса, а після підйому води до рівня датчика Д3 з інтервалом в 2 хвилини насоси треба відключити.

При зниженні рівня води нижче датчика Д2 треба включити тільки перший насос і вимкнути його за сигналом із Д3 з інтервалом в 4 хвилини.

Під час всієї роботи системи потрібно контролювати сигнал від кнопки СТОП, після якого вимкнути всі насоси.

**Цвіркун** Леонід Іванович  **Бешта** Лілія Валеріївна

**Проектування комп'ютерних систем та мереж. Методичні рекомендації до виконання лабораторних робіт для магістрів галузі знань 12 Інформаційні технології спеціальності 123 Комп'ютерна інженерія Частина 1**

> Підписано до друку .....19. Формат 30х42/4. Папір офсетний. Ризографія. Ум. друк. арк. 1,4. Обл.-вид. арк. 1,4. Тираж 20 пр. Зам. №

Підготовлено до друку та видрукувано у Національному технічному університеті "Дніпровська політехніка". Свідоцтво про внесення до Державного реєстру ДК № 1842 від 11.06.2004. 49005, м. Дніпро, просп. Д. Яворницького, 19.